# **Prezentációkészítés**

- 17. Készítsünk diakockát egyéni háttérrel *Az Office 2003 részei* címmel!
- *a)* A háttér legyen négy részre osztva, ezek színe rendre piros, zöld, kék és sárga legyen!
- *b)* A diakockán legyen cím, a cím legyen 36 pontos, félkövér Arial!
- *c) A* cím alatt szerepeljen felsorolás, amely tartalmazza a programcsomag elemeit!

18. Készítsünk két kockából álló prezentációt reggeli és esti otthoni napirendünk bemutatására!

- *a)* A háttér legyen vízszintesen színátmenetes, felülről lefelé, kékből fehérbe!
- *b)* A diák tartalmazzanak címet és egy-egy felsorolást 2-3 elemmel!
- *c) A* felsorolás animációval jelenjen meg!
- *d) A* diák áttűnéssel jelenjenek meg!
- 19. Készítsünk prezentációt eddigi életünk bemutatására!

*a) A* háttér legyen függőlegesen színátmenetes, felülről lefelé zöldből sárgába történő színátmenettel!

*b) A* háttér tartalmazzon egy ideillő képet, amelyet a ClipArtból választunk ki!

*c) A* sorozat álljon három kockából, melyek címe rendre: *Pályánk kezdete*, *A csúcson, Az alkony*!

*d)* Mindhárom kockán legyen felsorolás egyéni bajusszal! A felsorolás legyen középre zárt! Az alkalmazott betűtípus színe legyen a címhez igazodó!

- *e) A* diákon a szöveg animációval jelenjen meg!
- *f) A* diák áttűnéssel jelenjenek meg!
- 20. Készítsünk prezentációt kedvenc autómárkánk bemutatására!
- *a) A* háttér legyen átlósan színátmenetes, kékből fehérbe!

*b) A* prezentáció álljon legalább három kockából, és tartalmazza kedvenc autónk képét

- is! A kép animációval jelenjen meg, jobbról beúszva!
- *c) A* diák áttűnéssel, automatikus vetítéssel jelenjenek meg!

21. Készítsünk prezentációt kisvállalkozásunk reklámozására!

*a) A* színátmenetes háttérben legyen egy halvány TTSA BT. felirat, a kockák tetején, pedig a "Legyen Ön is partnerünk" szöveg, ez utóbbi piros színnel!

*b)* Az első dián adjuk meg a cég nevét és elérési lehetőségeit, a második kockán pedig soroljuk fel (animációval) a cég főbb tevékenységeit!

*c) A* harmadik kockán legyen a cég növekedés ütemét szemléltető oszlopdiagram a megfelelő adatok feltüntetésével!

22. Készítsünk prezentációt a következő címmel:

*a) A* magyar iskolarendszer

*b)* A béka

Mindkét esetben a bemutató tartalmazzon legalább 3 diakockát, legyen benne kép, animáció, diagram, áttűnés, a hátteret pedig sablonból válasszuk ki!

23. Készítsünk bemutatót a magyar gazdaság eredményeinek szemléltetésére!

*a) A* háttér legyen vízszintesen három részre osztva, a felső rész legyen piros, a középső fehér, az alsó zöld!

*b) A* címdia betűtípusa legyen Helvetica!

*c)* A második kockán legyen felsorolás, melyen az elmúlt 10 év főbb folyamatait animálva mutatjuk be!

*d)* A harmadik kockára kerüljön táblázat, amely néhány adatot szemléltet!

*e) A* negyedik kockán szemléltessük a minimálbér alakulását grafikonon!

24. Készítsük el a *4D Computer Kft.* háromoldalas prezentációját!

*a)* Állítsunk be egyforma hátteret a prezentáció mindegyik diájára. A háttér legyen színátmenetes átlósan, királykékből citromsárgába! A jobb felső sarokban legyen egy 2x2 cm-es *4D* logo a lap közepe felé 1 cm-rel eltolva, színe világoskék, szegély nélkül! *b)* Az első dián a tevékenységi körök felsorolása szerepeljen! A szöveget 36 pontos, sárga színű, Courier New betűtípussal készítsük el, és igazítsuk középre:

> **Hardver Szoftver Hálózatok Internet**

*c) A* második dián a cím *Tulajdoságaink* legyen, utána pedig legyen egy felsorolás:

**Gyorsaság Megbízhatóság Pontosság**

Minden tulajdonság alatt legyen egy 1 cm sugarú világoskék színű kör!

*d) A* harmadik dián a cég címe, telefonszáma, internet címe szerepeljen. A szöveget Arial Black, 36 pontos, világossárga színű betűkkel írjuk be! Alkalmazzunk másfeles sorközt, a szöveget igazítsuk középre!

*e)* Állítsunk be vetítési effektusokat a prezentációra automatikus továbbítással, minden dia 3 másodpercig legyen látható!

*f) A* diák áttűnéssel jelenjenek meg, befelé szűkítéssel!

*g)* Nyomtassuk ki a prezentációt jegyzetoldalként!

25. Készítsünk háromoldalas prezentációt az *Alpok-Kárpátok Utazási Iroda* bemutatására!

*a)* Állítsunk be egyforma hátteret a bemutató minden diájára! A háttér egyszínű sötétzöld legyen, a jobb felső sarokban szétszórtan világoszöld kis körökkel! A körök alján középen legyen egy *Utazzon velünk!* felirat, mely sárga, 16 pontos Arial betűkkel készüljön!

*b) Az* első dián középen legyen a cím, és közvetlenül alatta az alcím! A cím 36 pontos, míg az alcím 24 pontos Arial, félkövér, sárga színű betűtípus legyen! Zárjuk őket középre:

> **Alpok-Kárpátok Utazási Iroda**

*e)* A második dián legyen cím és alatta felsorolás! A cím legyen Arial, 36 pontos, félkövér, sárga színű betűkkel, középre igazítva, míg a felsorolást Arial, 24 pontos, narancssárga betűkkel írjuk be, balra igazítva, ">" felsorolásjelző szimbólummal!

**Útjaink:**

**> Bortúrák**

**> Fittness, Wellness**

**> Falusi túrizmus**

**> Tengerparti nyaralások**

**> Sítúrák**

**> Erdei iskola**

*f)* A harmadik diára szúrjunk be egy odaillő képet, melynek szélessége 12 cm legyen!

*g)* Állítsunk be vetítési effektusokat a prezentációra! A továbbítás legyen automatikus, minden dia 5 másodpercig legyen látható!

*h)* A diák áttűnéssel jelenjenek meg, kifelé tágítással! A második dián a felsorolás bekezdései egyenként animálva jelenjenek meg (beúszás alulról)!

*i)* Nyomtassuk ki a prezentációt diakockánként!

*j)* Mentsük el a prezentációt *Utazás* néven!

26. Készítse el a *Napsugár Napközi* kétoldalas prezentációját!

*a)* Állítsunk be egyforma hátteret a bemutató mindegyik diájára! A háttér legyen egyszínű citromsárga, a dia tetején és alján pedig legyen egy-egy 15 cm szélességű, 2 cm magasságú téglalap, márvány mintával kitöltve!

A dia tetején, a téglalap alatt a napközi neve legyen olvasható: Arial, 48 pontos, narancssárga betűkkel, középre igazítva!

*b*) Az első diára írjuk a jelmondatot, és alá a címet! A jelmondat: Times New Roman, 26 pontos, félkövér, barna színű betűkkel, középre igazítva:

> **Ha délután nem tud vigyázni gyermekére, akkor bízza ránk felügyeletét!**

A címet helyezzük egy 15x6 cm-es téglalapba! A téglalap kitöltő színe sötétkék, 2 pontos fehér szegéllyel. A cím formátuma: 26 pontos, sárga színű betűk, a téglalap közepére igazítva.

> **Cím: Budapest, Akácfa körút** 12. **Telefon: 999-9999**

*c)* A második dia címe legyen *Szolgáltatásaink.* A cím Arial, 26 pontos, dőlt, narancssárga színű betűkkel jelenjen meg. Alatta legyen felsorolás Arial, 20 pontos, sötétbarna színű betűkkel, középre igazítva:

**Szolgáltatásaink:**

- *\** **tanulás**
- **\* korrepetálás**
- **\* játszóház**
- **\* számítógépes foglalkozás**
- **\* sportolási lehetőség**

*d)* A prezentáció jelenjen meg automatikus továbbítással, az első dia 4 másodpercig, a második 6 másodpercig legyen látható, végtelenített lejátszással!

*e)* A diák áttűnéssel jelenjenek meg, jobbról ússzanak be, míg a második dián a felsorolás sorai animálva jelenjenek meg balról beúszással!

- *f)* Mentsük el a prezentációt a floppynkra *Napsugár* néven!
- *g)* Nyomtassuk ki a prezentációt jegyzetoldalként!

27. Készítsünk háromoldalas apróhirdetési újságot!

*a) A* háttér legyen a prezentáció mindegyik diáján a képernyő tetejétől az aljáig színátmenetes kékből szürkébe, a képernyő tetején pedig legyen egy 3 cm széles sáv, színe világossárga, szegélyvonal nélkül!

A sáv közepére az *Apróhirdetések* szó legyen írva 32 pontos, Arial, dőlt, sötétkék betűkkel!

*b) Az* első dián helyezzünk el két téglalapot, melyekben egy-egy hirdetés szövege található. Az egyik téglalap a bal alsó sarokban, a másik a jobb felső sarokban legyen világoskék kitöltő színnel, vastag (9 pontos) sárga szegéllyel. A hirdetések szövegei Arial, 26 pontos, félkövér, fekete betűkkel legyenek beírva:

**3 éves piros Suzuki Swift eladó. Ár: 900 000 Ft. Tel: 123-4567**

**6 éves kék Daewoo Nexia, 1500 cm3, sok extrával eladó. Tel: 765-4321**

*c) A* második dián is legyen két téglalap egy-egy hirdetéssel! Az egyik téglalap a jobb alsó sarokban, a másik a bal felső sarokban legyen! A formátumok egyezzenek meg az előző kockával. A hirdetések szövege:

**Csepelen lakótelepi, 46 m2-es lakás eladó. Tel: 999-9999**

**Balatonföldváron nyaraló eladó. Ára: 24 millió Ft. Tel: 123-4567**

*d) A* harmadik dia közepére bekeretezett szöveg kerüljön, alá pedig egy telefon képe. A keret legyen vastag, sárga színű, a szöveg pedig Courier New, 36 pontos, fekete:

**Hirdetésfelvétel a 111 -1111 -es telefonszámon munkaidőben.**

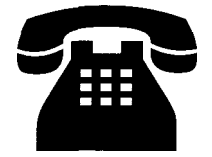

*e) A* prezentáció automatikus továbbítással jelenjen meg, minden dia 3 másodpercig legyen látható! A diák áttűnéssel jelenjenek meg, beúszással alulról!

*f)* Mentsük el a dokumentumot a floppynkra *Hirdetés* néven!

*g)* Nyomtassuk ki a prezentációt úgy, hogy minden dia külön lapra kerüljön!

**28.** Készítsünk egy kétoldalas prezentációt, amely a *Fal Alapítványi Gimnáziumról* nyújt tájékoztatást!

*a)* Állítsunk be egyszínű zöld hátteret a prezentáció minden diájára! A háttérben legyen egy téglalap, mely körben 0,5 cm-re van a dia szélétől, sötétkék kitöltő színnel, vékony (2 pontos) fehér szegéllyel! A dia széleitől 1 cm-re körben legyen még egy 1 pont vastag, fehér színű szegélyvonal!

*b)* Az első dián cím és felsorolás szerepeljen! A cím Arial, 48 pontos, félkövér, sárga színű betűkkel, középre igazítva, míg a felsorolás 22 pontos, Arial, fehér színű betűkkel, " $\odot$ " felsoroló szimbólummal:

**Fal Alapítványi Gimnázium**

- **© 1995-ben alapították**
- **© Felkészít az érettségire**
- **© Felkészít a felvételire**
- **© Felkészít a nyelvvizsgára**
- **© Felkészít az ECDL vizsgára**
- **© Felkészít mindenre**

*c)* A felsorolás alá középre szúrjuk be az iskola címerét!

*d)* A második dián cím és alatta egy oszlopdiagram szerepeljen! A cím *(Tanulói létszám)* Arial, 36 pontos, dőlt, fehér színű betűkkel, középre igazítva jelenjen meg! A diagram a tanulói létszám változását ábrázolja, a diagram jobb szélén jelmagyarázattal. A diagram adatai:

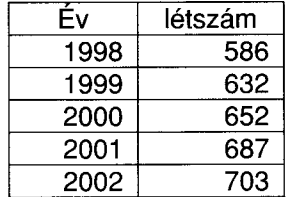

*e)* Állítsunk be vetítési effektusokat a prezentációra automatikus továbbítással, minden dia 5 másodpercig legyen látható!

*f) A* diák áttűnéssel jelenjenek meg, alulról kitakarással! Az első dián a felsorolás

bekezdései egyenként animálva jelenjenek meg, beúszással balról, szavanként animálva! *g)* Mentsük el a dokumentumot a floppynkra *Fal* néven!

*h)* Nyomtassuk ki a'prezentációt úgy, hogy a két dia egy lapra kerüljön!

29. Készítsünk egy kétoldalas prezentációt a *Port Export-import* cégről!

*a)* Állítsunk be egyforma egyszínű sötétzöld hátteret a prezentáció minden diájára! A dia bal szélétől 5 mm-re kezdve, 5 mm-enként legyen egy-egy 3 pont vastag függőleges vonal világoszöld színnel!

*b) Az* első dián cím, alatta pedig egy szervezeti diagram legyen. A cím *(Szervezeti felépítés*) Courier New, 36 pontos, sárga színű betűvel, középre igazítva jelenjen meg. A szervezeti diagram a legfelső szinten a *vezérigazgatót,* alárendelve két *igazgatót,* az egyik igazgató alatt a *műszaki osztályt,* a másik alatt pedig a *kereskedelmi osztályt* ábrázolja! A diagram dobozainak kitöltő színe legyen világoszöld, a szegély és az összekötő vonalak színe narancssárga!

*c)* A második dián cím és felsorolás szerepeljen! A cím legyen Arial, 48 pontos, dőlt, sárga színű, igazítsuk középre! A felsorolás 22 pontos, Arial, fehér színű betűkkel, " $\mathbf{H}$ " listajellel jelenjen meg!

**Cégünk fejlődése:**

- **Ű Bevételünk 45%-a importból származik**
- **ffl Több mint 25 országban képviseltetjük magunkat**
- **BS Munkatársaink létszáma 70 fő**

*d)* A felsorolás mögé szúrjunk be egy képet a ClipArt-ból!

*e)* Szúrjuk be mindkét dia jobb alsó sarkába a diaszámot, bal alsó sarkába pedig saját nevünket Arial, 10 pontos, félkövér, fekete betűkkel!

*f)* Automatikus továbbítással minden dia 3 másodpercig legyen látható! A diák áttűnéssel jelenjenek meg, befelé szűkítéssel!

*g) A* második dián a felsorolás bekezdései egyenként jobbról beúszva jelenjenek meg, animáció után a betűszín váltson világoszöldre!

*h)* Mentsük el a prezentációt a dokumentumai közé *Cégünk* néven!

*i)* Nyomtassuk ki a prezentációt jegyzetoldalként!

30. Készítsük el egy *Egyiptomi körutazás* kétoldalas prezentációját!

*a)* Állítsunk be egyszínű sötétzöld hátteret a bemutató minden diájára! A háttéren legyen egy olyan téglalap, melynek szélei 1 cm-re vannak a dia széleitől, és a sarkaiból egy 1 cm oldalú négyzet legyen kivágva, világossárga kitöltő színnel, szegély nélkül! A kivágott négyzetek középpontjában legyen egy-egy 5 mm átmérőjű kör citromsárga kitöltő színnel, 1 pontos fehér szegéllyel!

*b) Az* első dián cím és alatta felsorolás szerepeljen! A cím Arial, 36 pontos, dőlt, aranysárga színű betűvel, középre igazítva! A felsorolás Arial, 22 pontos, dőlt, aranysárga színű betűkkel, a bekezdés 1 cm-rel behúzva, a sorok között 6 pontos térköz, "√" felsorolásjelző szimbólummal!

**Utazás Egyiptomba**

- *■s* **10 nap, 9 éjszaka**
- *•s* **Elhelyezés ötcsillagos szállodában**
- */* **All inclusiv ellátással**
- *■s* **Kairó 3 nap, 2 éjszaka**
- *•c* **Hajókirándulás Luxorba, Asszuánba**
- *s* **Fakultatív programok (Alexandria, Szakkara stb.)**
- **v' Hosszabbítási lehetőség Hurghadán**

*c) A* felsorolás alá szúrjunk be egy odaillő képet!

*d) A* második oldalon az iroda címe és telefonszáma szerepeljen! A szöveg Arial,

36 pontos, dőlt, narancssárga színű betűkkel, középre igazítva, a dia közepére rendezve jelenjen meg, a telefonszám pedig zöld betűkkel!

> **Szahara Travel Utazási Iroda' 1024, Budapest Király utca 15. Tel: 123-4561**

*e)* A diasor automatikus továbbítással, az első dia 5 másodpercig, a második 6 másodpercig legyen látható, végtelenített lejátszással! A diák áttünéssel jelenjenek meg felülről beúszva!

*f)* A címdián a felsorolás bekezdései egyenként spirálisan animálva jelenjenek meg, az animáció után feketére váltson a betű színe!

*g)* Mentsük el a prezentációt a floppy lemezünkre *Utazás* néven, majd nyomtassuk ki a prezentációt úgy, hogy a két dia egy oldalra kerüljön!

31. Készítsünk egy négyoldalas prezentációt a szoftverek csoportosításának bemutatásához!

*a)* Állítsunk be egyforma hátteret a bemutató minden diájára! A háttér legyen átlósan felfelé kétszínű színátmenettel sárgából zöldbe váltó! A háttéren jelenjen meg a dia közepétől jobbra egy 10×15 cm-es téglalap, citromsárga kitöltő színnel, szegély nélkül! *b) A* címdia bal oldalán középen, egy téglalapban a cím legyen, a jobb oldali

téglalapban pedig egymás alatt három dobozban az alcímek.

A cím 26 pontos, dőlt, fekete színű betűvel, a téglalap sötétkék kitöltő színnel, 2 pontos fekete szegéllyel jelenjen meg, míg a csoportok Arial, 26 pontos, dőlt, fekete színű betűkkel legyenek írva.

A csoportok dobozai egymástól 2 cm távolságra helyezkedjenek el, 7 cm szélesek legyenek, sárga kitöltő színnel, 1 pontos fekete szegéllyel:

**Szoftverek csoportosítása**

**operációs rendszerek alkalmazói programok fejlesztő környezetek**

*c) A* második, harmadik és negyedik dia felépítése és formátuma az elsőéhez hasonló, de más szöveg van a dobozokban:

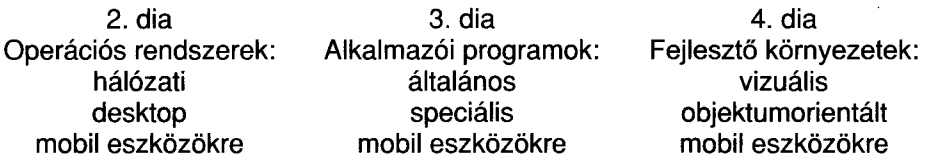

*d) A* 2., 3. és 4. diára a cím alá szúrjunk be egy odaillő képet!

*e)* Tegyünk oldalszámozást a diák jobb alsó sarkába! Az oldalszám Arial, 12 pontos, fehér színű betűkkel jelenjen meg!

*f) A* diasor kézi továbbítással, egérkattintásra jelenjen meg, a diák pedig áttünéssel beúszva jobbról!

*g)* Mentsük el a prezentációt a dokumentumaink közé *Szoftverek* néven!

*h)* Nyomtassuk ki a prezentációt úgy, hogy egy oldalra kerüljenek a diák!

**32.** Készítsük el a *Cafe Zaccos* kávézó háromoldalas prezentációját!

*a)* A háttér legyen egységesen színátmenetes, a bal alsó sarokból indulva barnából narancssárgába! A diakockák bal alsó és jobb felső sarkában a kávézó neve legyen olvasható *(Cafe Zaccos)* Arial, 22 pontos, dőlt, fehér színű betűkkel!

Felül, a kávézó neve alatt, és alul, a kávézó neve fölött, a dia szélétől 3 cm-re legyen egy-egy vízszintes vonal, 2 pont vastag aranysárga színnel!

*b) A* címdiára írjuk be a következő Szöveget, és helyezzünk el egy odaillő képet! A szöveg a dia bal oldalán Arial, 26 pontos, félkövér, fehér betűkkel, balra igazítva jelenjen meg, a kép pedig töltse ki a jobb oldali részt:

## **Bécsi és olasz kávék nagy választékban!**

*c) A* második dián felsorolás, és mellette egy másik kép szerepeljen! A felsorolás a dia jobb felén Arial, 24 pontos, félkövér, fehér betűvel, balra igazítottan jelenjen meg! A beszúrt kép töltse ki a bal oldali részt!

**Bécsi kávék:**

- **® Wiener Melange**
- **® Bécsi jeges kávé**
- **® Kávé Sacher módra**

**Olasz kávék:**

- **® Capuccino**
- **® Mocchacino**
- **® Lattecino**

*d) A* harmadik dia közepén legyen a kávézó címe és nyitva tartása! A szöveg Arial, 24 pontos, fehér betűkkel, az időpontok tabulátorral 5 cm-re pozícionálva jelenjenek meg! A szöveg legyen bekeretezve citromsárga szegéllyel, dupla vonallal!

> **Címünk: 1212 Budapest, Kávé u. 9. Telefon: 276-4554 Nyitva: naponta 8-22h-ig**

*e) A* diasorozat automatikus továbbítással jelenjen meg, minden dia 5 másodpercig legyen látható! A diák áttűnéssel jelenjenek meg, felülről beúszva! A második dián a felsorolás bekezdései egyenként balról beúszva jelenjenek meg!

*f)* Nyomtassuk ki a prezentációt úgy, hogy minden kocka külön lapra kerüljön, majd mentsük el floppy lemezünkre *Kávé* néven!

**33.** Készítsünk egy kétoldalas prezentációt a *Fal Alapítványi Gimnázium szalagavató báljához*!

*a)* Állítsunk be egyforma hátteret a prezentáció minden diájára! Minden diakocka háttere legyen színátmenetes a dia tetejétől az aljáig, fehérből világoskékbe! A dia tetején egy 1 cm széles vízszintes sáv, közepén az aktuális dátum szerepeljen, a sáv színe fekete legyen, a dátum Times New Roman, 16 pontos, sárga betűkkel jelenjen meg!

*b)* Az első dián a cím és szöveg szerepeljen! A cím Arial, 26 pontos, dőlt, fehér betűkkel, középre igazítva jelenjen meg, míg a szöveg Arial, 18 pontos, dőlt, piros betűkkel, balra igazítva!

**A Fal Alapítványi Gimnázium szalagavató bálja**

**Mindenkit szeretettel várunk január 15-én 18h-kor a Fal SC Sportcsarnokában!**

*c)* A második dián a cím és a program szerepeljen! A cím Arial, 26 pontos, dőlt, fekete betűkkel, középre igazítva, míg a szöveg Arial, 18 pontos, félkövér, narancssárga betűkkel jelenjen meg! Az időpont és a műsorszám között 2 cm legyen a távolság!

**Program:**

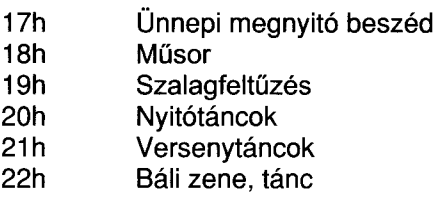

*d)* A második diára illesszünk be egy odaillő képet!

*e) A* diasort automatikus továbbítással lehessen vetíteni, minden dia 3 másodpercig legyen látható végtelenített lejátszással! Az első két dián a cím villogva jelenjen meg, sárga-zöld színekben, majd lépjen tovább!

*f)* Mentsük el a prezentációt a dokumentumaink közé *Szalagavató* néven, majd nyomtassuk ki a prezentációt jegyzetoldalként!

34. Készítsünk prezentációt *Mosó Masa Mosodájának*!

*a) A* bemutató címdiáján a *Mosó Masa Mosodája* felirat jelenjen meg a következő módon beállított háttérben:

A háttér hat egyenlő széles függőleges sávból áll, a sávok váltakozva kék-fehér színűek. A felirat betűi Courier New, 20 pontos, fekete színűek, vetítéskor a felirat betűnként jelenjen meg.

*b) A* második dián a következő feliratokat szétszórtan helyezzük el! A dia háttere a jobb alsó saroktól a bal felső sarokig átlósan színátmenetes, fehérből világoszöldbe! A dia szélén körbe 3 pont vastag, fekete szegélyvonal legyen!

A feliratok legyenek Arial, 24 pontos, dőlt, narancssárga betűkkel!

**Piperemosás Vegytlsztítás Szőrmefélék tisztítása Ingvasalás Pénzmosás**

*c*) Szúrjunk be egy odaillő képet a második dia.közepére, és állítsuk be átlátszóra úgy, hogy a szöveg olvasható maradjon!

*d) A* harmadik dia közepén a mosoda címe szerepeljen! A dia hátterében középen egy 16x10 cm-es téglalap legyen, narancssárga kitöltő színnel, 3 pont vastag fekete szegéllyel! A téglalap közepén a mosoda címe álljon, Arial, 36 pontos, fekete betűkkel: **Cím: Győr, Rákóczi tér 1. Tel: 276-232**

*e) A* diasor automatikus továbbítással legyen vetíthető úgy, hogy minden dia 3 másodpercig legyen látható! A diák áttünéssel jelenjenek meg eloszlással! *f)* Az első dia az *a)* pontban leírtaknak megfelelő animációval jelenjen meg, a többi dián a bekezdések lentről ússzanak be!

*g)* Mentsük el a dokumentumot a lemezünkre *Mosoda* néven! Nyomtassuk ki a prezentációt úgy, hogy a három dia egy oldalra kerüljön!

**35.** Készítsünk prezentációt egy *Falatozó* ételkínálatáról!

*a)* Állítsunk be egyforma hátteret a bemutató minden diájára! A háttér legyen átlósan fel színátmenetes, pirosból fehérbe! Szúrjunk be egy ételt ábrázoló képet a jobb alsó sarokba, szélessége legyen 2 cm!

*b)* A címdia közepén felirat szerepeljen Arial, 36 pontos, félkövér, kék betűkkel, középre igazítva:

#### **Pocakos Lakatos falatozója**

*c) A* második diára írjuk be az ételkínálatot, s Arial, 24 pontos, félkövér, kék betűkkel, középre igazítva! Az árak 10 cm-hez jobbra zárt tabulátorpozícióval helyezkedjenek el:

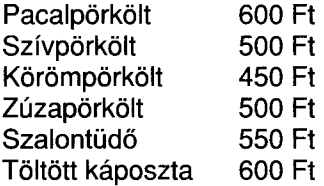

*d)* A diasor automatikus továbbítással legyen vetíthető, minden dia 6 másodpercig legyen látható, végtelenített vetítéssel! A diák "gyors eloszlás" áttűnéssel jelenjenek meg, a szövegek pedig pepita animációval!

*e)* Mentsük el a prezentációt a floppylemezünkre! Nyomtassuk ki a prezentációt jegyzetoldalként! •

36. Készítsük el a *Kék Lagúna Pizzéria* háromoldalas prezentációját!

*a)* Állítsunk be egyforma hátteret a bemutató minden diájára! A diákat háromszínű keret foglalja körbe, a keret külső része világoskék, a középső része fehér, a belső része zöld színű, az egyes keretek 1 cm szélesek. A dia bekeretezett része legyen fehér hátterű! *b)* A címdián a pizzéria neve és címe, alatta az emblémája szerepeljen!

A pizzéria neve Arial, 36 pontos, dőlt, sötétkék betűkkel, középre igazítva jelenjen meg! Szúrjunk be egy tengert ábrázoló képet a név alá középre, a kép magassága 4 cm legyen! A pizzéria címe egy 10x5 cm-es kék szövegdobozban szerepeljen a kép alatt, Arial, 22 pontos, fehér betűkkel, 3 pontos térköz legyen a sorok között a doboz közepére igazítva.

### **Miami Tengerparti út 12. Tel: 276-4554**

*c)* A második dia közepén kétszintű felsorolással ételek szerepeljenek!

Az 1. szintű bekezdések Arial, 26 pontos, dőlt, vörös betűkkel, "<sup>®</sup>" listajellel, a 2. szintű bekezdések Arial, 20 pontos, félkövér kék betűkkel, "'''''listajellel 2 cm-rel beljebb behúzva:

> **Saláták: Rákkoktél Halsaláta Tengeri herkentyű Pizzák: Sonkás Kagylós Anyós gombával**

*d) A* harmadik dián cím, és alatta szöveg szerepeljen! A cím Arial, 36 pontos, félkövér, kék betűkkel, középre igazítva, míg a szöveg Arial, 26 pontos, piros betűkkel, középre igazítva:

**Édességek:**

**Tiramisu Madártej Somlói galuska**

*e)* Cseréljük fel a második és harmadik dia sorrendjét!

*f) A* diasort kézzel lehessen továbbítani, a diák áttűnéssel jelenjenek meg beúszással balról. A második dián a felsorolás animálva jelenjen meg jobbról beúszással! *g)* Mentsük el a prezentációt a dokumentumaink közé *Pizzéria* néven, majd nyomtassuk ki a prezentációt úgy, hogy a 3 dia egy lapra kerüljön!

**37.** Készítsünk kétoldalas prezentációt *Vasgyúró Etel keramikus* kiállítására!

*a) A* háttér minden dián legyen egyszínű kék, a háttérben legyen egy 15><20 cm-es téglalap, a dia közepére igazítva. A téglalap legyen színátmenetes kitöltésű balról jobbra, fehér-zöld-fehér átmenettel, 1 pontos fekete szegéllyel!

*b) A* címdia bal oldalára egy odaillő képet szúrjunk be, jobbra a meghívó szövege szerepeljen Arial, 24 pontos, citromsárga betűkkel, középre igazítva:

> **MEGHÍVÓ Szeretettel meghívunk minden érdeklődőt Vasgyúró Etel keramikus művész "Emberi testek" című kiállítására. A kiállítás helye: Art 2003 Galéria A kiállítást megnyitja: Rudolf Péter színművész A megnyitó ideje: 2003. október 23. 17 óra**

*c)* A harmadik dia közepén két bekezdéses szöveg szerepeljen Arial, 22 pontos, félkövér, citromsárga betűkkel, középre igazítva, a bekezdések között 6 pontos térközzel:

**A kiállított alkotások megvásárolhatók!**

**A látogatók között kerámiákat sorsolunk ki.**

*d)* A diasort kézi továbbítással lehessen vetíteni, a diák áttűnéssel jelenjenek meg, jobbról beúszva! A diákon bekezdésenként animálva jelenjenek meg a szövegek pepita effektussal!

- *e)* Mentsük el a prezentációt a dokumentumaink közé *Kerámia* néven!
- *f)* Nyomtassuk ki a prezentációt jegyzetoldalként!

38. Készítsünk prezentációt a *Big Brother Computer Kft.* karácsonyi akciója számára! *a)* Állítsunk be egyforma hátteret a bemutató minden diájára! A háttér legyen színátmenetes, világoskékből fehérbe átlósan lefelé! A diák jobb alsó sarkába egy számítógépet szúrjunk be a ClipArtból! A dia alján a cég neve legyen olvasható Arial, 26 pontos, dőlt, sárga betűkkel!

*b)* Az első dián a cím, és alatta az akciós árajánlat szövege legyen! A cím Arial, 36 pontos, dőlt, fekete színű betűkkel, középre igazítva jelenjen meg, míg az árajánlat Arial, 22 pontos, fekete betűkkel! Az eszközök nevei 1,25 cm-rel beljebb kezdődjenek, az árak tizedes vesszői 15 cm-re legyenek tabulálva!

## **AKCIÓK:**

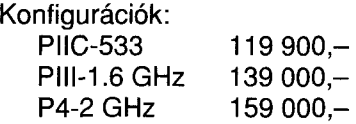

**Monitorok 15"-os 15 000,-**

**17"-os 39 900,-**

**Áraink az ÁFÁ-t nem tartalmazzák.**

*c)* A második dián cím és alatta felsorolás szerepeljen! A cím Arial, 36 pontos, dőlt, narancssárga színű betűkkel, középre igazítva jelenjen meg, a felsorolás Arial, 26 pontos, fekete színű betűkkel, *"S"* listajellel, mely zöld színű:

## **SZOLGÁLTATÁSAINK:**

- *s* **komplett konfigurációk összeállítása**
- *'C* **számítógép, monitor és nyomtatójavítás**
- *■s* **számítógépes hálózatok tervezése, telepítése**
- **v' Internet szolgáltatások**

*d) A* diasor automatikus továbbítással legyen vetíthető, minden dia 3 másodpercig legyen látható! A diák áttűnéssel jelenjenek meg, balról beúszva!

- *e) A* diákon a bekezdések egymás után animálva jelenjenek meg spirálisan!
- *f)* Mentsük el a prezentációt a floppynkra *Akció* néven!

39. Készítsünk karácsonyi prezentációt a *Nasi édességbolt* számára!

*a)* Állítsuk be a diák oldalméretét 35 cm szélesre és 20 cm magasra! A háttér legyen a prezentáció minden diáján átlós színátmenetes, fehérből pirosba! A dia közepén egy 20x10 cm-es téglalap legyen színátmenetes kitöltéssel világos kékből fehérbe, 2 pontos fekete, szegéllyel! Kapcsoljunk be ennek a téglalapnak árnyékot!

*b)* Az első dia közepén reklámszöveg legyen Arial, 36 pontos, félkövér, piros színű betűkkel, középre igazítva:

> **Kellemes karácsonyi ünnepeket kíván a** *Nasi* **édességbolt! Nézzen be hozzánk, és tekintse meg kínálatunkat! Nálunk mindig van akció!**

*c)* A második dia közepére kerüljön az árajánlat, Arial 26 pontos, félkövér, piros színű betűkkel, az árak 15 cm-re jobbra igazítva legyenek tabulálva:

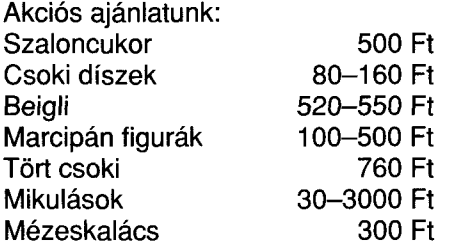

d) Írjunk jegyzetet a diákhoz, melyek nem jelennek meg vetítéskor! Az első diához az édességbolt nevét, a másodikhoz az akció időtartamát társítsuk, Arial 16 pontos betűkkel!

*e)* Végezzünk helyesírás ellenőrzést!

*f)* A diasorra állítsunk be automatikus továbbítást, minden dia 5 másodpercig legyen látható, végtelenített vetítéssel! A diák áttűnéssel jelenjenek meg, jobbról beúszva!

*g)* A második dián a bekezdések animálva jelenjenek meg, jobbról beúszva!

- *h)* Mentsük el a prezentációt a floppy lemezünkre *Karácsony* néven!
- *i)* Nyomtassuk ki a prezentációt jegyzetoldalként!

40. Készítsünk prezentációt a *Háromszög Sajtbolt* kínálatáról!

*a)* Állítsunk be 35 mm-es dia formátumú oldalméretet a prezentációra! Állítsunk be egyforma (sajthatású) márványszínű hátteret a bemutató minden diájára, a jobb alsó sarokban jelenjen meg egy 3 cm széles, a témához illő (sajtot vagy egeret ábrázoló) kép! *b)* A címdia közepén Arial, 48 pontos, dőlt, sárga betűkkel, középre igazítva a bolt neve szerepeljen:

### **Háromszög Sajtbolt**

*ej* A második diára írjuk be a sajtkínálatot! A felsorolás a megfelelő tabulátorpozíciók beállításával, Arial, 24 pontos, félkövér, narancssárga árnyékolt betűkkel jelenjen meg!

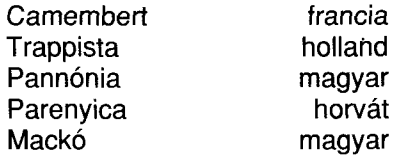

*d)* A harmadik dián Courier New, 36 pontos, félkövér, citromsárga árnyékolt betűkkel, középre igazítva a cím, a telefonszám és a nyitva tartás legyen:

> **H 1071 Budapest, Sajt tér 2. 8 1 2 3 4 5 6 7 Nyitva: naponta 10-18h-ig**

*e)* Állítsunk be vetítési effektusokat á prezentációra! Minden dia 3 másodpercig legyen látható, végtelenített vetítéssel, automatikus továbbítással! A diák áttűnéssel jelenjenek meg, kifelé tágítással!

*f)* A felsorolás animációval jelenjen meg, pl. beúszással balról!

*g)* Mentsük el a prezentációt *Sajti* néven! Nyomtassuk ki a prezentációt csak feketefehérben úgy, hogy a három kocka egy lapra kerüljön!

41. Készítsünk prezentációt a mellékelt ábra alapján a domború lencse képalkotásáról abban az esetben, amikor a tárgytávolság (t) az egyszeres és a kétszeres fókusztávolság között van! A prezentáció három diából álljon!

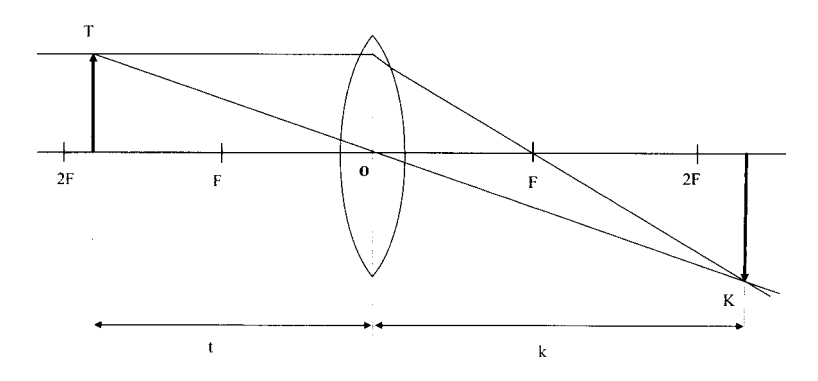

*a)* Az első dia egy címdia legyen! A dia címe és alcíme:

**A domború lencse képalkotása**

**(abban az esetben, ha a tárgytávolság az egyszeres és a kétszeres fókusztávolság között van)**

*b)* A második dia tartalmazzon egy olyan ábrát, amelyen szerepel az optikai tengely, rajta a fókuszpontok (F), a kétszeres fókusztávolság (2F), a domború lencse, a tárgy (T), és a tárgytávolság (t)! A dia címe *Domború lencse* legyen!

*c)* A harmadik dia címe *A domború lencse képalkotása* legyen! Az előző dián lévő képpel megegyező képet tartalmazzon. Csak balról törlés animációval jelenjenek meg az ábrán a nevezetes fénysugarak (optikai tengellyel párhuzamos és a geometriai középponton (O) áthaladó), majd ezek után a kép (K) és a képtávolság (k)!

*d)* Mentsük el a prezentációt *Lencse* néven prezentáció vetítésként (PPS)!

*e)* Nyomtassuk ki a prezentáció diáit egy lapra, csak fekete-fehér módban!

*f)* Hasonlóképpen készítsünk prezentációt a következő oldali ábra alapján a homorú lencse képalkotásáról!

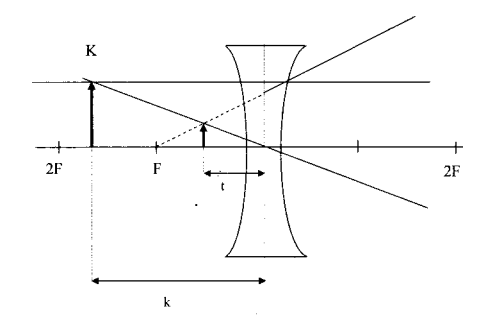

42. Készítsünk prezentációt a mellékelt ábrák alapján a *Pitagorasz-tétel* bizonyításának megkönnyítésére!

*a)* Az első dia egy címdia legyen! A cím *A Pitagorasz-tétel és a bizonyítása,* az alcím a saját nevünk legyen!

*b) A* második dia tartalmazzon egy olyan ábrát, mint a bal szélső ábra! A cím  $a^{2} + b^{2} = c^{2}$  legyen!

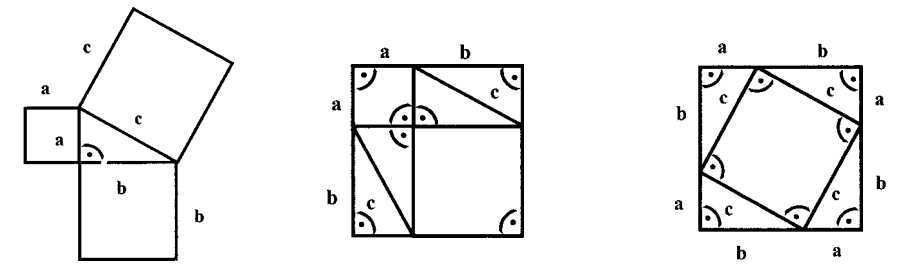

*c) A* harmadik dia címeként *A Pitagorasz-tétel bizonyítása* felirat szerepeljen! A cím alatt a középső és a jobb szélső ábra helyezkedjen el!

*d)* Állítsunk be 65%-os nagyítást a prezentációs program normál (diaszerkesztő) nézetében!

43. Készítsünk prezentációt a mellékelt ábrák alapján kapcsolók soros, párhuzamos és alternatív kapcsolásának bemutatásához!

*a) Az* első dia egy címdia legyen! A cím *Kapcsolók kapcsolása,* az alcím a saját nevünk legyen!

*b) A* második dia tartalmazzon egy olyan ábrát, mint a lenti bal oldali ábra! Animációval alakítsuk át a jobb oldali ábrává (jobb oldali kapcsoló záródik, lámpa kigyullad)! A dia címe *Soros kapcsolás* legyen!

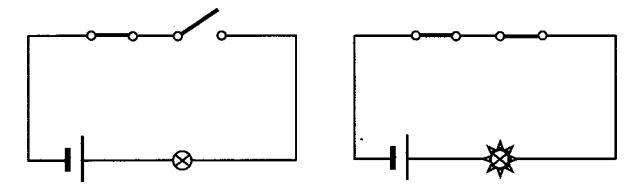

*c)* A harmadik dia tartalmazzon egy olyan ábrát, mint a lenti bal oldali ábra! Animációval alakítsuk át a jobb oldali ábrává (alsó kapcsoló záródik, lámpa kigyullad)! A dia címe *Párhuzamos kapcsolás* legyen!

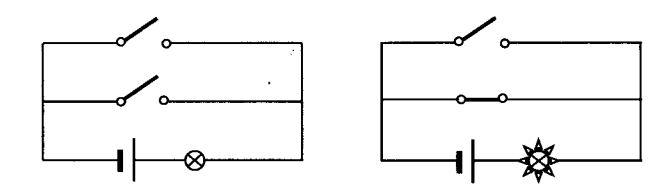

*d)* A negyedik dia tartalmazzon egy olyan ábrát, mint a lenti bal oldali ábra! Animációval alakítsuk át a jobb oldali ábrává (bal oldali kapcsoló záródik, lámpa kigyullad)! A dia címe *Alternatív kapcsolás* legyen!

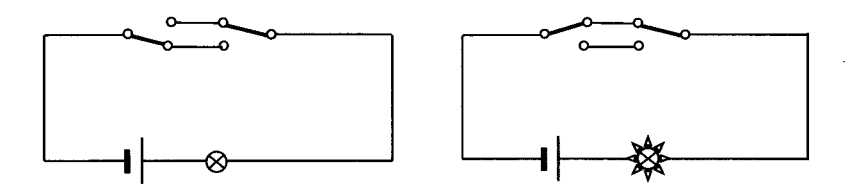

*e)* Állítsunk be 100%-os nagyítást a prezentációs program normál (diaszerkesztő) nézetében!

/) Nyomtassuk ki az összes diakockát csak fekete-fehér módban egy oldalra!

*g)* Mentsük a harmadik és negyedik kockát JPG formátumban!

44. Készítsünk prezentációt az iskolai Szánkó tábor népszerűsítésére! A prezentáció 4 diából álljon!

*a)* Mindegyik dia háttere legyen világoskék, a háttérben legyen 2 nagyobb és 2 kisebb fenyőfa, 1 nagy, 1 közepes és 1 kis felhő, melyekhez használjuk fel a ClipArt képeket! Sok kis fehér pont "felülről beúszással" történő animációjával hozzunk létre "hóesést"! *b)* Az első dia címdia legyen, a cím *Szánkó tábor,* az alcím *20051*

*c) A* második dia bal oldalon tartalmazzon egy felsorolást a napirendről kék alapon, fehér színnel, fehér vastag kerettel; jobb oldalon pedig legyen egy hóember a ClipArt-ból. A dia címe *Szánkó tábor* legyen!

*d) A* harmadik dia egy havas domboldalon szánkózó lányt és egy fiút (ClipArt kép) mutasson, akik az egérrel megrajzolt "egyéni mozgásvonalon" animálva, majd a diából kicsúszva, egymás után csúsznak le a dombról!

*e) A* negyedik dia egy völgyben (egymással szimmetrikusan elhelyezkedő dombok) az előző diához hasonlóan, felváltva a két dombról, szánkón lecsúszó gyerekeket mutasson!

 $f$ ) A diák értelemszerűen tartalmazzanak az előre és a visszaléptetésre szolgáló gombokat!

(A prezentáció letölthető a [www.jos.hu/ifgy](http://www.jos.hu/ifgy) címről.)